# **tammy Documentation**

*Release 0.0.1*

**Timothée Poisot**

July 22, 2014

#### Contents

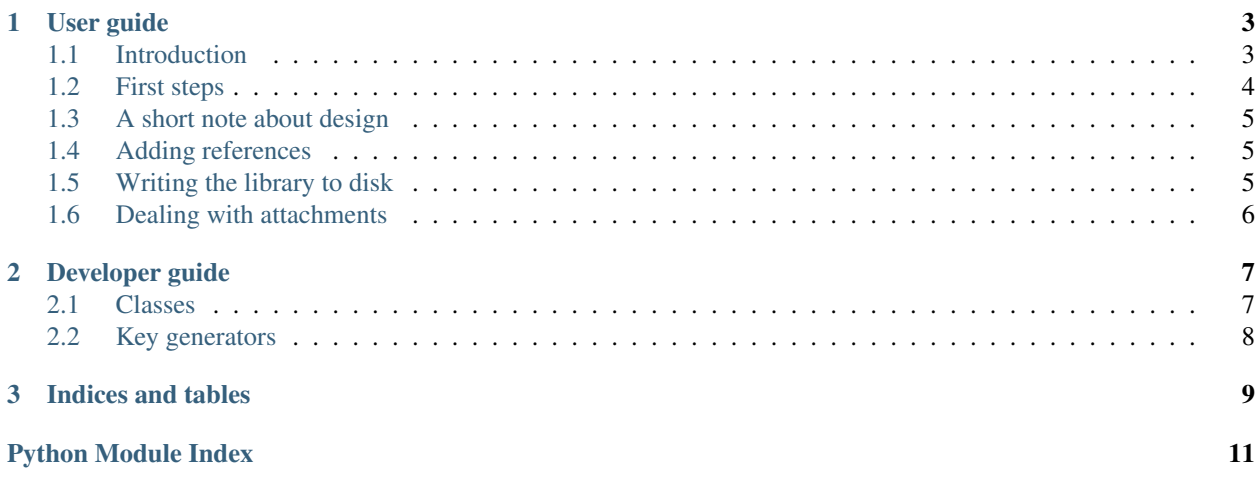

tammy is a python module to manage your bibliography in a sane, minimalistic, scriptable, hacker-ish way.:

```
>>> import tammy
>>> lib = tammy.library()
>>> lib.new(tammy.from_crossref_doi('10.7717/peerj.426'))
>>> lib.keys()
['leh14']
>>> lib.records['leh14'].generate_key(tammy.keygen.AuthorYear)
>>> lib.keys()
['Lehiy2014']
>>> lib.new(tammy.from_peerj('403', 'preprint'))
>>> lib.write()
```
# **User guide**

# <span id="page-6-1"></span><span id="page-6-0"></span>**1.1 Introduction**

## **1.1.1 Why tammy?**

tammy is a python 3 module that allows managing your bibliography in a simple way. I was dissatisfied by all the tools I used, so I decided to build my own. I was looking for a reference manager that...

#### **Can be used programmatically**

Being able to manage my references in a programmatic way is important to me, because it means that I can automate a lot of things. Importing, exporting, etc etc. And because  $\pm$  ammy is essentially an API to manage bibliographic records, along with a few helper functions, automation is easy.

#### **Works well with unicode**

Us Europeans tend to have accents in our names. BibTeX is bad at that, and unicode conversion is in my experience the first source of screw-ups when opening a bib file in different programs. I wanted something that would play nicely with unicode.

#### **Is not based on a database**

There were two things I absolutely wanted to avoid: relying on a database, and relying on a single, massive file. I wanted something light, that I can easily manipulate using grep and other nice things if I feel like it. And because there is no reason that a single corrupted record should render your whole database useless, I decided to assign each record to its own file, and build export functions instead.

#### **Integrates in my pandoc-based workflow**

I use pandoc and markdown to write papers. pandoc can read bibliography files in citeproc-JSON, so using bibtex as a storage format makes very little sense (see also: unicodes, and the fact that it's not the 1980s anymore).

#### **Can do web search**

Getting the informations on a paper with just a DOI, PMID, ArXiV identifier, etc, is useful, so I am building a set of functions to do that. Also, if journals expose their papers in citeproc-JSON (as *PeerJ* does), it's easy to write a function for integration.

With all these informations in hand, if you think  $\tt$  ammy is right for you, read on!

## <span id="page-7-0"></span>**1.2 First steps**

This page will show you the very first steps of installing and configuring tammy to your liking.

#### **1.2.1 Installing tammy**

## **1.2.2 Configuration file**

There are three possible locations for the configuration file. First, wherever you feel like, as the library class accepts a cfile argument with a path. Second, in the directory in which you are currently working. Finally, in your \$HOME. Note that in the last two situations (I expect that the later is the standard), the file *must* be called .tammy.yaml.

At the moment, the only configurable options are the bib\_dir and export\_dir variables, which will give respectively the the roots of your library, and where to export lists of references. By default, your library lives in \$HOME/.bib. You can change it with

bib\_dir: \$HOME/.references

Also by default, the export\_dir is \$HOME/.pandoc, so that the files generated can be used directly from pandoc.

When tammy will read the content of your library, it will go look for references here. Over time, I will add options for the default citation key format (currently  $AutYr$ ), and things related to the maybe-coming-soon ncurses interface.

## **1.2.3 The bib folder**

For the moment, tammy will *assume* that the bib dir folder has two sub-folders, called records and files. There is *currently* no check for the presence of these sub-folders, so crashes are to be expected if this is not the case. Is that poor design? For sure. Will it change? Hopefully. Is it hard to do? Not even, no. That's just how I roll.

## **1.2.4 Creating a first library**

Whether or not you already have records on the disk, creating a bibliography is as simple as:

```
>>> import tammy
>>> my_lib = tammy.library()
```
Note that the term *creating* is misleading: your library won't be re-created every time, because it doesn't *exist* outside of your session. Rather, the python objects that allow you to interact with it will be created. Loading a lot of records *can* take some time, but it's a one-time thing. Future operations are really fast.

# <span id="page-8-0"></span>**1.3 A short note about design**

library / record objects

# <span id="page-8-1"></span>**1.4 Adding references**

This page will go over how to add records to your bibliography. Creating a new record is done through the new method of the library class (it actually creates an object of class record). Whenever a new object is created *by the user* (remember that one object is created for each file in the bibliography folder when starting up), two things happen. First, the object is checked, and a unique id (citation key) is generated. Then, a new file is created to store this reference.

## **1.4.1 From a DOI**

Most *recent* papers have a Digital Object Identifier. It's a Good Thing. Whenever you have the choice, and unless there is a special function for the database you are querying, import things from their DOI. This is simple:

```
>>> my_doi = 'doi.journal/xx.xxx.xxxxx'
>>> record = tammy.from_crossref_doi(my_doi)
>>> lib.new(record)
```
Note that the function is called from crossref doi, because at the moment, the *CrossRef* API is the easiest way to get a json output from a DOI. Essentially, these commands will (i) get the record as a json string (it will be converted in a python object on the fly), then add this object to the library.

## **1.4.2 From PeerJ**

## **1.4.3 From a file**

Nothing prevents you from manually writing a reference (besides mental sanity and a sense of priorities, that is). Any .yaml file in the \$bib\_dir/records will be read and parsed when the library is created. Alternatively, you *can* do:

```
>>> import json
>>> with ('my/file/ref.json', 'r') as ref_file:
... record = json.load(ref_file)
>>> lib.new(record)
```
This will read a json file, and create a new record from it.

# <span id="page-8-2"></span>**1.5 Writing the library to disk**

One important thing to keep in mind is that, unless explicitely asked, tammy will *not* write the contents of the records to the disk. Actually, tammy will never manipulate the library as a whole, only apply actions to the different records.

There are two ways to write *something* to disk.

## **1.5.1 Exporting the library**

The library class has an export method, that allows you to export either the entire content of the library, or only some keys, to the disk.:

my\_lib.export()

Without any arguments, this will write a default. json file to the path specificied in the export\_dir configuration option. Available options are keys (a list of keys to export), path (where the exported file will be), and output. Output can be one of the values in tammy.IO.serializers, and defaults to citeproc-json.

Despite its simplicity, this function is all you need to export a file with your references. If you want all citations published in Nature in a citeproc-yaml file in your ~/Dropbox folder, then this is:

keys = [k for k, v in my\_lib.records.items() if 'container-title' in v.content and v['container-title my\_lib.export(keys=keys, path="~/Dropbox", output="citeproc-yaml")

As long as you have some familiarity with the citeproc format, selecting the keys you want is relatively easy.

# <span id="page-9-0"></span>**1.6 Dealing with attachments**

## **Developer guide**

## <span id="page-10-1"></span><span id="page-10-0"></span>**2.1 Classes**

#### **2.1.1 Library**

class tammy.**library**(*cfile=None*)

#### **read**(*force=False*)

Read the yaml files from the references folder

This method is called when the library class is instanciated, and it ensures that all records are loaded. Because it calls the new method of the record class, if for some weird reason a file has no id field (*e.g.* you added it yourself), the key will be generated at this point.

Args: force: a boolean to force the method to read all files, or only ...

#### **update**()

Update the keys in the library dict

This function will loop through all the references, and if the record id do not match with the key in the records dict, it will fix things up. Additionally, this function will rename the file in the references folder, and make sure that the linked files are renamed too.

## **2.1.2 Record**

class tammy.**record**(*library*, *content*, *new=True*)

**generate\_key**(*keymaker=<function autYr at 0x7f36bf5d1950>*) Generates a citation key from the record information

At the moment, citations keys are created as autyr scheme plus one letter if this is required to make the citation key unique. Note that the citation key is also the filename of the record, so that a record whose key is Doe2004 will be written at Doe2004.yaml.

Args: keymaker: a function returning a string with the record id, based on the contents of the record.

**key**()

Outputs the unique citation key for the record

Returns: a unicode string with the citation key

#### **write**()

Writes the content of a record to disk

This will write the content of the record in the records folder of the bib\_dir folder. The filename is the unique record key and the .yaml extension.

This method is usually called by library.write(), but it can be used to update the content of any file.

# <span id="page-11-0"></span>**2.2 Key generators**

**CHAPTER 3**

**Indices and tables**

- <span id="page-12-0"></span>• *genindex*
- *modindex*
- *search*

Python Module Index

<span id="page-14-0"></span>t

tammy, [8](#page-11-0)